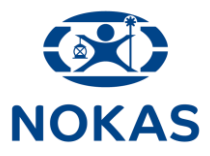

# **Administrer brugere**

**Nokas' kundeportal kan tilgås via følgende link:**

**[https://portal.nokas.com](https://portal.nokas.com/)**

**Er du administrator har du mulighed for at redigere brugere og adgang**

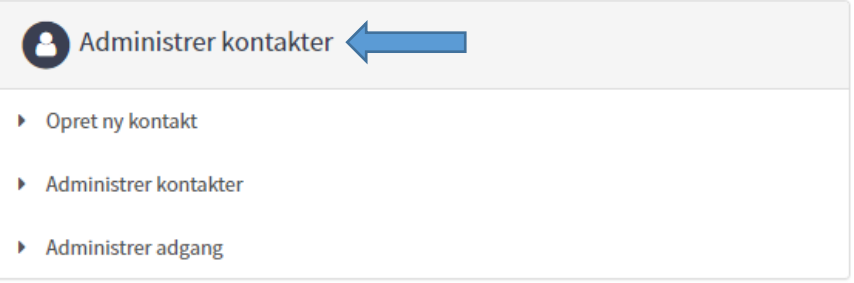

**Opret kontakt ved at udfylde, for-, efternavn og emailadresse. Der kan tilknyttes flere brugere, men kun en emailadresse pr. bruger**

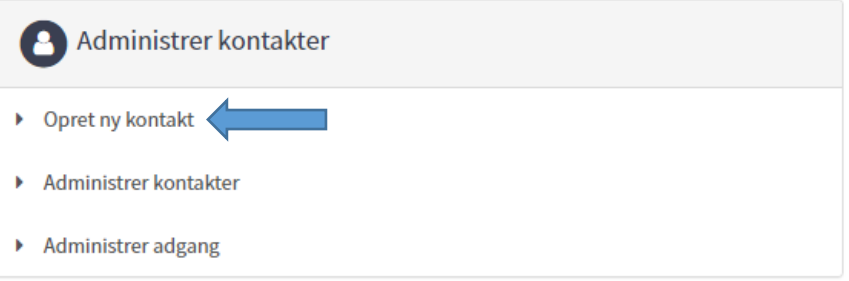

#### Opret kontakt

Opret kontakt

Angiv venligst følgende for kontakten.

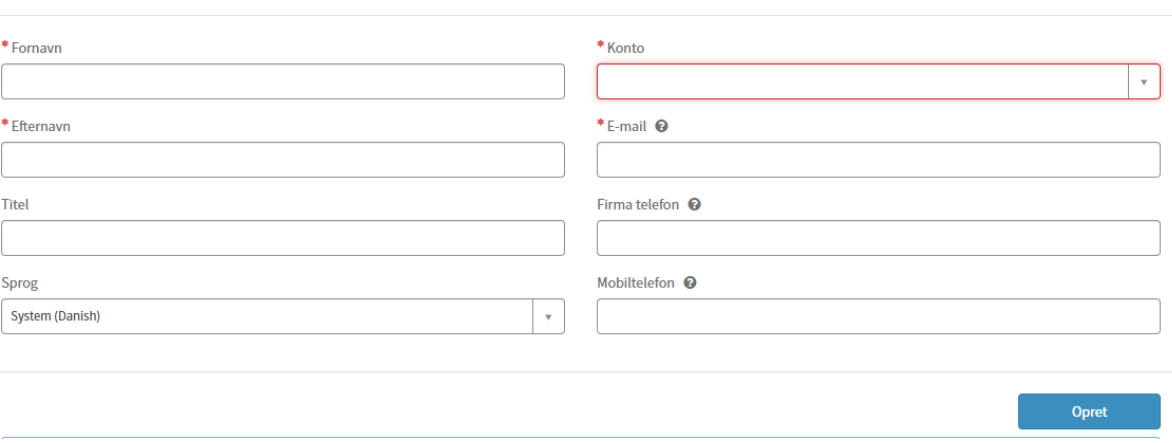

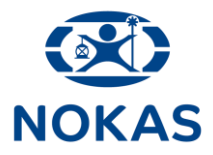

#### **Dernæst skal du vælge hvilke adgange brugeren skal have**

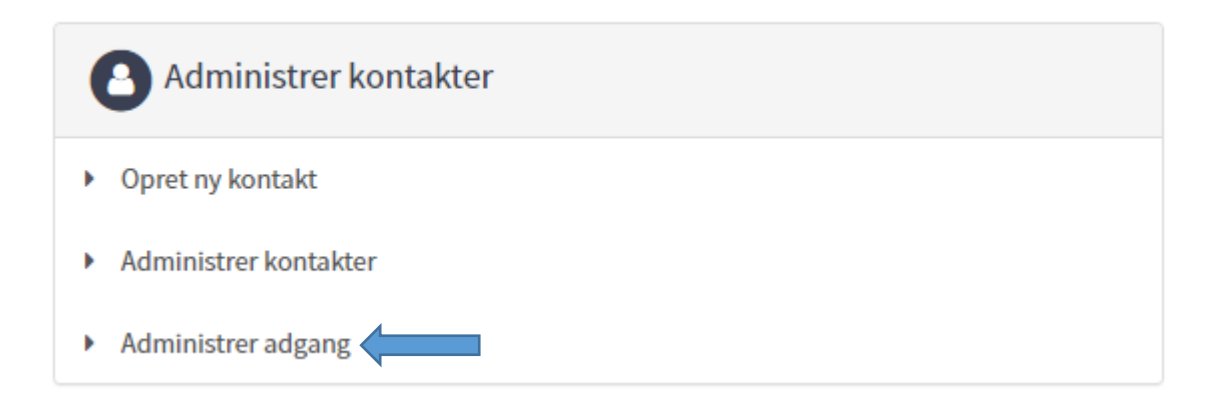

## Administrer adgang til indbetalingsservice

Her kan du enten give eller fjerne adgang til dine tilmeldte tjenester under Indbetalingsservice for den valgte bruger(e). Vælg først hvilken tjeneste du ønsker at give eller fjerne adgang til, vælg herefter om du vil give eller fjerne adgang.

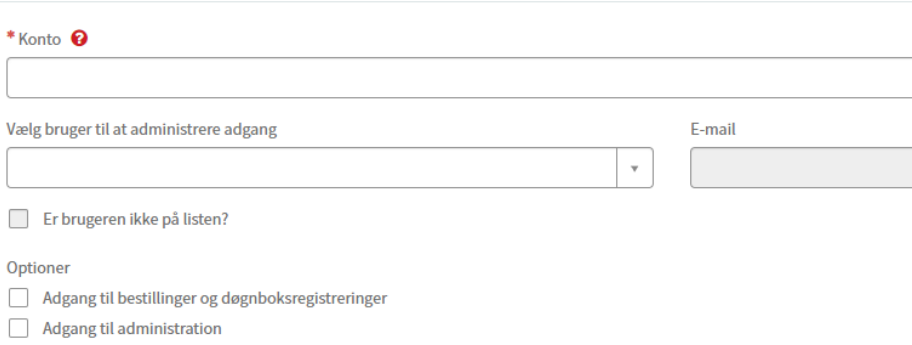

### **Under Administrer kontakter kan du se en liste over brugere og deres roller**

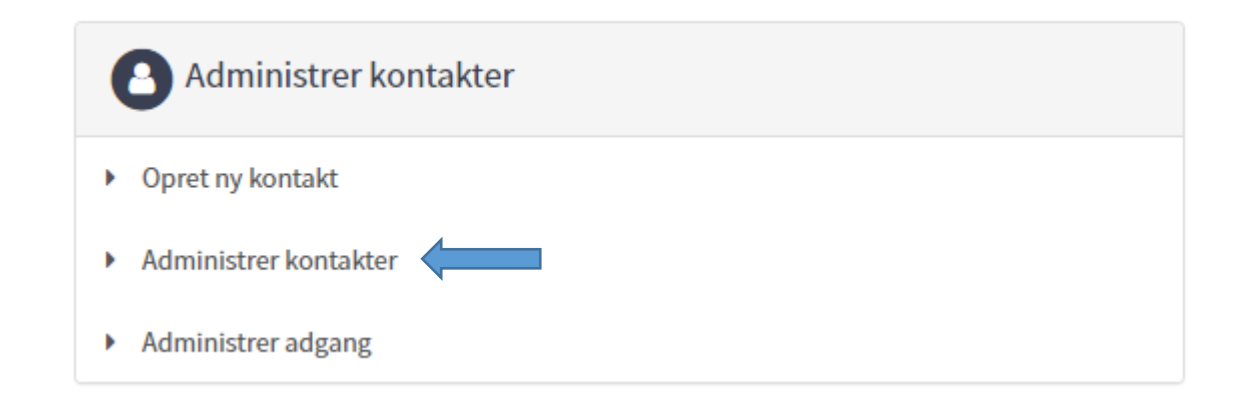